# **Using a Spreadsheet - Excel**

### **Sorting and filtering data**

### **1. Sorting data**

Open the Cyclists spreadsheet. You will see there are 12 fields and 93 rows of data. Scroll through the data to get an idea of the different responses and look out for any outliers in the data.

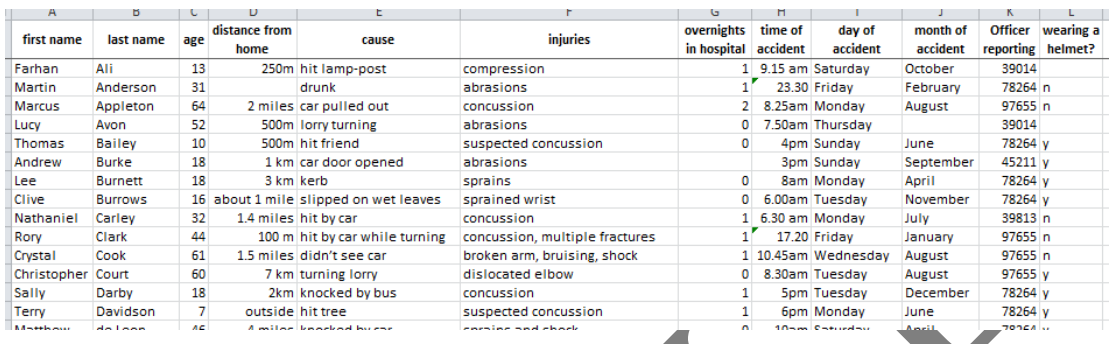

To get a better feel for the data, you can sort it into any order. At the moment it is sorted by column B, which is the last name of the person involved in the accident. You might want to sort it by injury, for example.

First you will need to specify the data to be sorted. To sort the whole of the data use Ctrl A to select all the data. Otherwise highlight the section to be sorted.

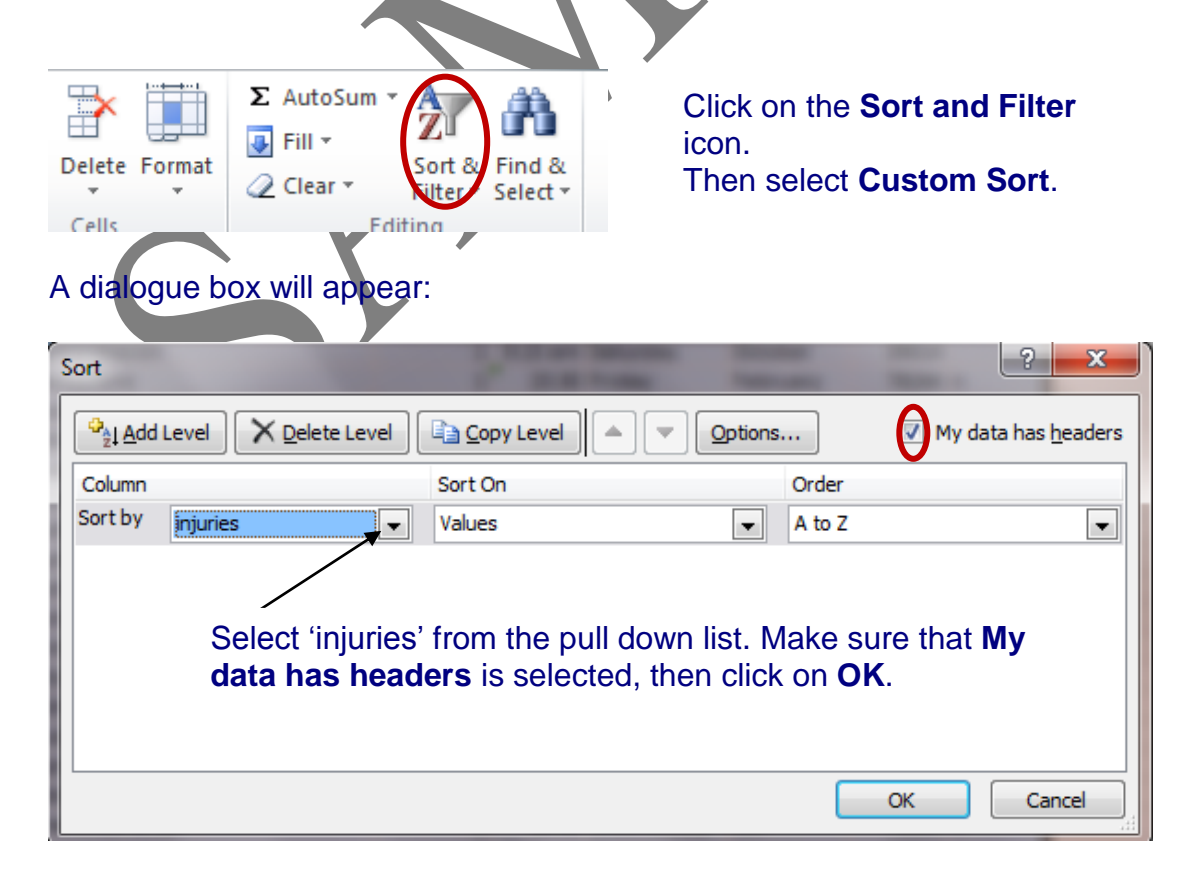

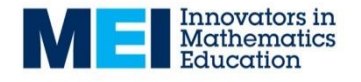

# **Using a Spreadsheet - Excel**

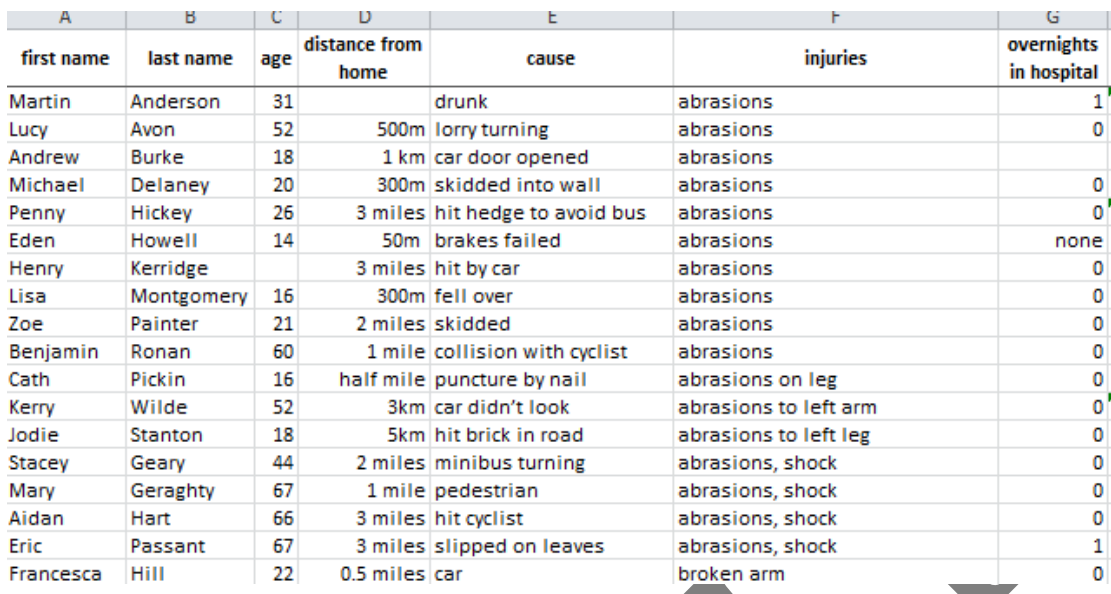

#### The spreadsheet should now look like this:

From this you can see that 17 people suffered abrasions.

Use the **Sort** function to answer the following:

- How many people aged 60 and over suffered accidents?
- How many accidents were there in September?
- How many accidents involved a car?

This is a sample of a longer document which also includes sorting on multiple fields and filtering data.

Further documents cover other aspects of working with data using spreadsheets.